# **J220** Coding for **Journalists**

LECTURER Soo Oh **PROMPTS**

Download **lecture0205examples.zip** at <https://journ220.github.io>

# start Zoom recording

# **Agenda**

Announcements

Homework review

More HTML elements: for text and visuals

## **BREAK**

HTML tables

In-class exercises

Next week's homework

# **Announcements**

Students who are going to NICAR:

please bring back notes about stuff

you've learned to share with the class!

# **How much time spent on J220 last week**

Week of 01-29: Number of students grouped by hours spent outside of lecture and office hours

 $\mathbf{R}$ 

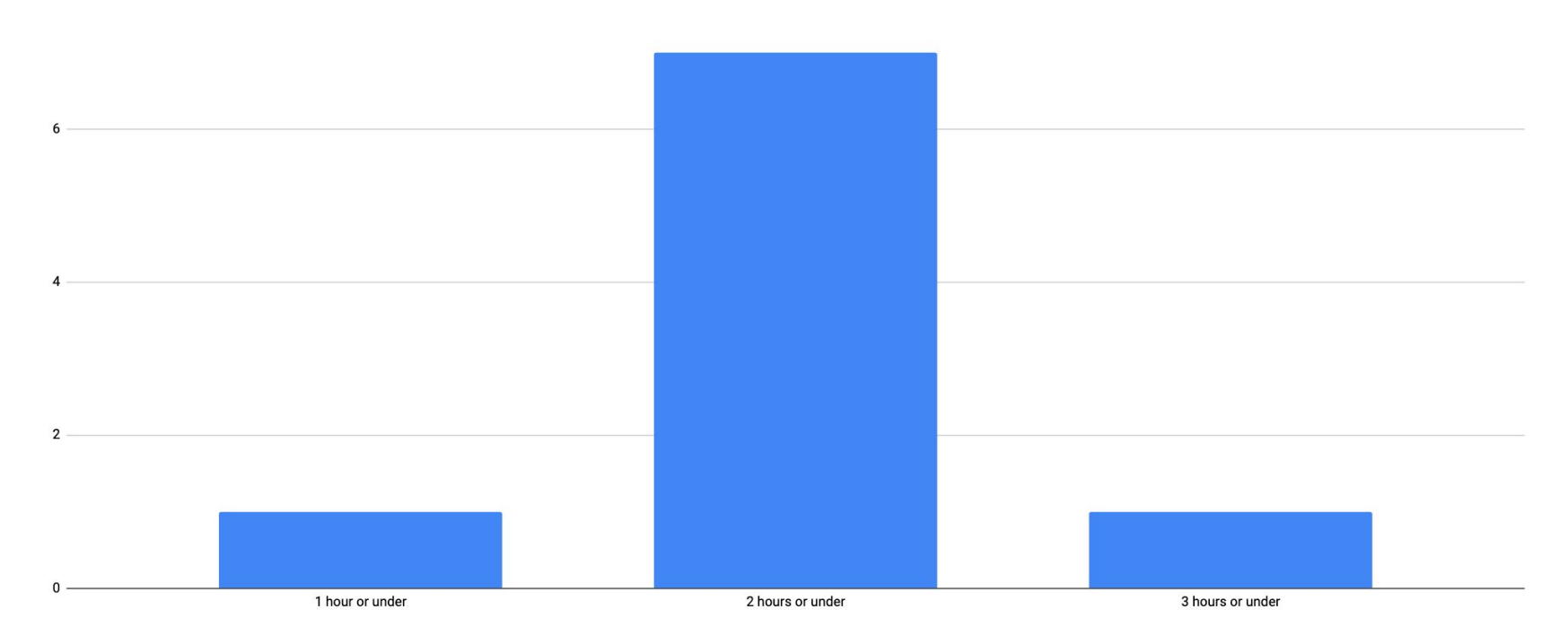

**Homework Review Mote:** bCourses "fill in the blank" options might be marked wrong but we check the answers manually for a lot of them!

#### **Open [Assignment #2](https://bcourses.berkeley.edu/courses/1531097/quizzes/2456025)**

# More HTML elements

**Open [lecture0205examples.zip](https://journ220.github.io/assets/static/lecture0205examples.zip)**

Pull quotes and blockquotes

<figure>, etc.

Linking to other pages on your site

Linking within the same page

**More HTML** Use lists for grouping items into a list.

You can make a **bulleted list** or a **numbered list**.

Pull quotes and blockquotes

<figure>, etc.

Linking to other pages on your site

Linking within the same page

## **More HTML** <ul> unordered list (bullet points)

#### **HTML**

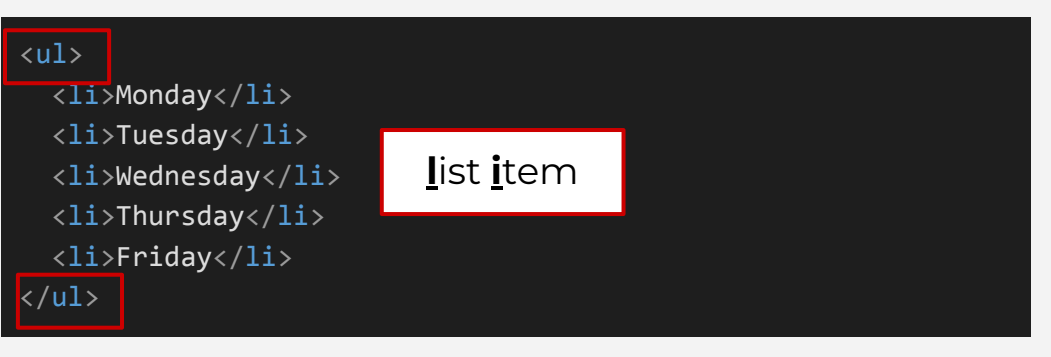

BROWSER OUTPUT

- Monday
- Tuesday
- Wednesday
- Thursday
- Friday

Pull quotes and blockquotes

<figure>, etc.

Linking to other pages on your site

Linking within the same page

## **More HTML** <ol> ordered list (numbered)

#### **HTML**

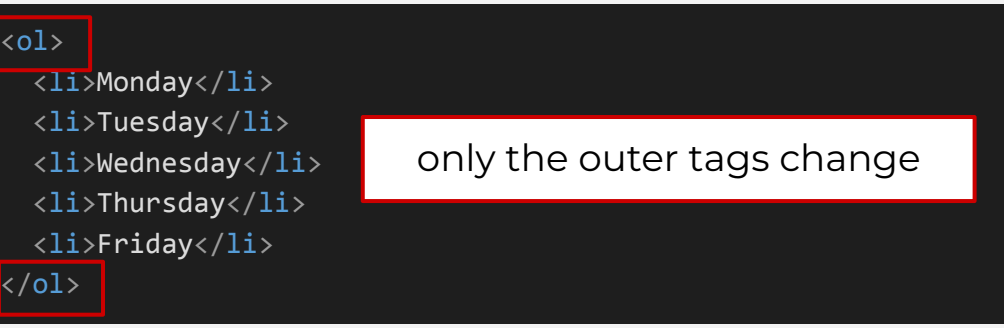

BROWSER OUTPUT

- 1. Monday
- 2. Tuesday
- 3. Wednesday
- 4. Thursday
- 5. Friday

#### Lists

# Pull quotes and blockquotes

<figure>, etc.

Linking to other pages on your site

Linking within the same page

# Use **<aside>** for **decorative pull quotes**  or **sidebars**.

marian carey and the N.F.L. wide receiver calvin Kidley. "We have a message," she told the assembled reporters: "Get out of this county or expect to start seeing sentences that go life-plus, because I am not going to negotiate with gang members."

#### 'We're just going to do that case like every other. I don't know why it's shocking to people. If it turns out that charges are legitimate, we're going to bring them.'

When I visited her office late last year, Willis sat behind a large desk and indicated that I should take a seat on a couch about 10 feet away. Jeff DiSantis, her media-relations chief, sat in a corner. mooring comboy hoots and raroly glanoing un from his lanton Coy

#### <aside>

 <p>'We're just going to do that case like every other. I don't know why it's shocking to people. If it turns out that charges legitimate, we're going to bring them.' $\langle p \rangle$ </aside>

Lists

# Pull quotes and blockquotes

<figure>, etc.

Linking to other pages on your site

Linking within the same page

# Use **<blockquote>** when you want to show a **quotation or citation** as a **block**.

#### What's the point of semantic HTML?

#### From W3C's HTML standard:

"Elements, attributes, and attribute values in HTML are defined ... to have certain meanings (semantics). ... These definitions allow HTML processors, such as web browsers or search engines, to present and use documents and applications in a wide variety of contexts that the author might not have considered"

<blockquote cite="https://html.spec.whatwg.org/#semantics-2"> <p>"Elements, attributes, and attribute values in HTML are defined … to have certain meanings (semantics). … These definitions allow HTML processors, such as web browsers or search engines, to present and use documents and applications in a wide variety of contexts that the author might not have considered."</p>

</blockquote>

What's the difference between **saside>** and **<br />
dockquote>**?

#### Lists

Pull quotes and blockquotes

<figure>, etc.

Linking to other pages on your site

Linking within the same page

Lists

# Pull quotes and blockquotes

<figure>, etc.

Linking to other pages on your site

Linking within the same page

## A **<blockquote>** is usually used for quotes that are external to that page.

#### What's the point of semantic HTML?

#### From W3C's HTML standard:

"Elements, attributes, and attribute values in HTML are defined ... to have certain meanings (semantics). ... These definitions allow HTML processors, such as web browsers or search engines, to present and use documents and applications in a wide variety of contexts that the author might not have considered"

link to the source (if it exists online) using the cite attribute

<blockquote cite="https://html.spec.whatwg.org/#semantics-2"> <p>"Elements, attributes, and attribute values in HTML are defined … to have certain meanings (semantics). … These definitions allow HTML processors, such as web browsers or search engines, to present and use documents and applications in a wide variety of contexts that the author might not have considered."</p> </blockquote>

Pull quotes and blockquotes

## <figure>, etc.

Linking to other pages on your site

Linking within the same page

**More HTML** "Usually a **<figure>** is an image, illustration, diagram, code snippet, etc., that is referenced in the main flow of a document, but that can be moved to another part of the document or to an appendix without affecting the main flow"

### —[Mozilla](https://developer.mozilla.org/en-US/docs/Web/HTML/Element/figure)

You wouldn't use **<figure>** for a website logo, but you'd use it for a photo or illustration within a story.

Lists

Pull quotes and blockquotes

<figure>, etc.

Linking to other pages on your site

Linking within the same page

#### **HTML**

#### <figure>

 <img src="./assets/illus6.jpg" alt="Line drawing of a bear named Winnie-the-Pooh falling out of tree"> <figcaption>Winnie-the-Pooh falls out of a tree. (Ernest H. Shepard)</figcaption> </figure>

#### BROWSER OUTPUT

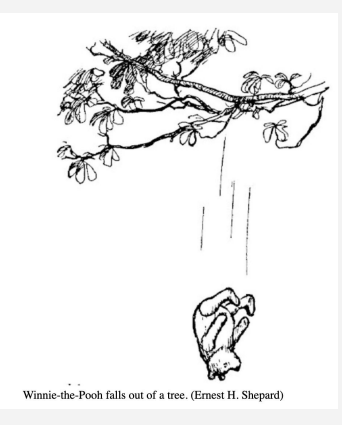

<figcaption> is optional

Pull quotes and blockquotes

### <figure>, etc.

Linking to other pages on your site

Linking within the same page

## **More HTML When to not use alt text**

**HTML** 

```
<figure>
   <img src="flower.png" alt="">
   <figcaption>Close-up shot of a blue flower by 
photographer Soo Oh.</figcaption>
</figure>
```
Leave the alt text attribute blank if the caption describes the image.

Pull quotes and blockquotes

### <figure>, etc.

Linking to other pages on your site

Linking within the same page

## **More HTML When to use alt text**

**HTML** 

<figure> <img src="flower.png" alt="Close-up shot of a blue flower"> <figcaption>Credit: Soo Oh</figcaption> </figure>

Use alt text if the caption isn't a description of the image.

#### **J220** | **<https://journ220.github.io>** | **Yoli Martinez & Soo Oh** | **2024-02-05**

# Lists Pull quotes and blockquotes <figure>, etc. **More HTML** index.html:

Linking to other pages on your site

Linking within the same page

 $\overline{<}$ u

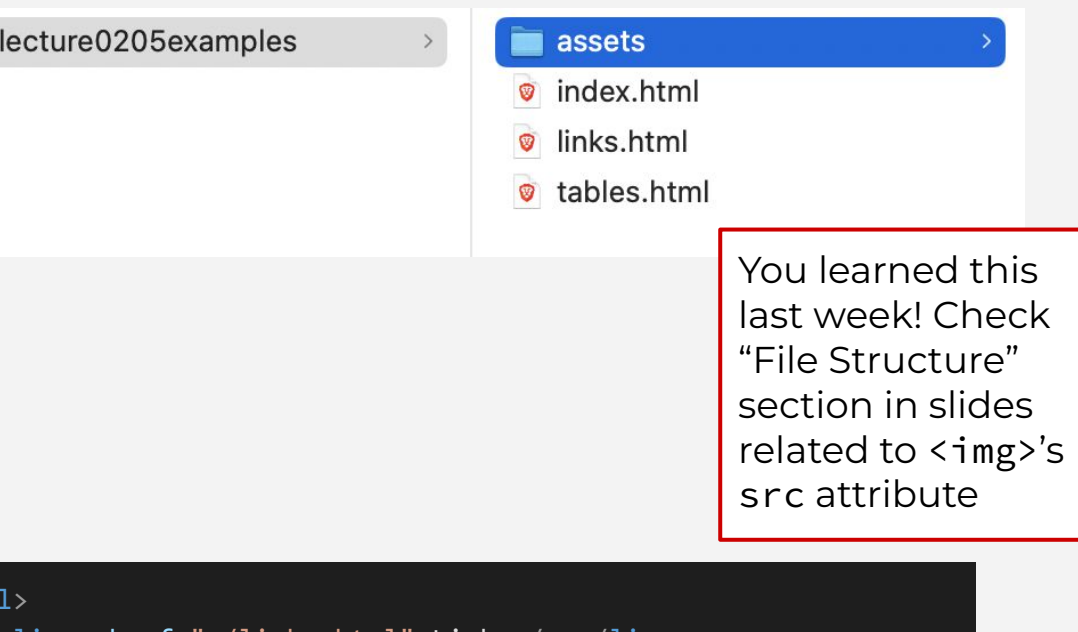

 <li><a href="./links.html">Links</a></li> <li><a href="./tables.html">Tables</a></li>  $\langle$ /ul>

# **More HTML** index.html:

Lists

Pull quotes and blockquotes

<figure>, etc.

Linking to other pages on your site

Linking within the same page

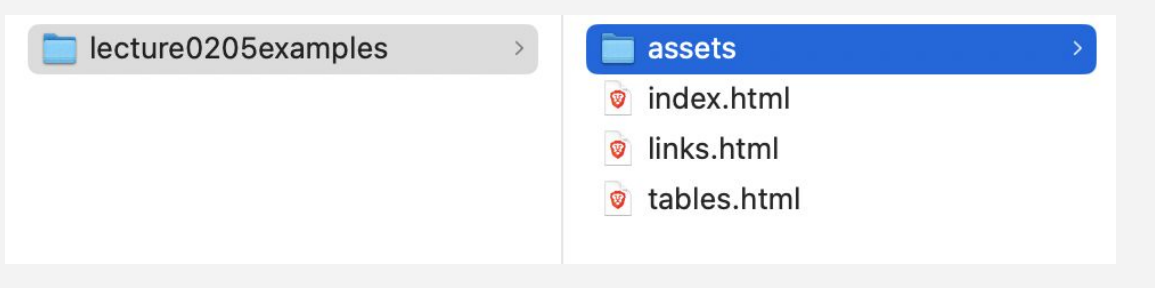

<ul> <li><a href="links.html">Links</a></li> <li><a href="tables.html">Tables</a></li>  $\langle$ /ul> alternate style of linking within SAME directory

Lists

Pull quotes and blockquotes

<figure>, etc.

Linking to other pages on your site

Linking within the same page

First, assign an **id** attribute to an element:

<section id="lists"> <h2>Lists</h2>  $\langle p \rangle$  ... </section>

Then, use the **<a>** tag to link to the element with a hashtag:

<a href="#lists">Lists</a>

Lists

Pull quotes and blockquotes

<figure>, etc.

Linking to other pages on your site

Linking within the same page

id attributes must be unique to the element.

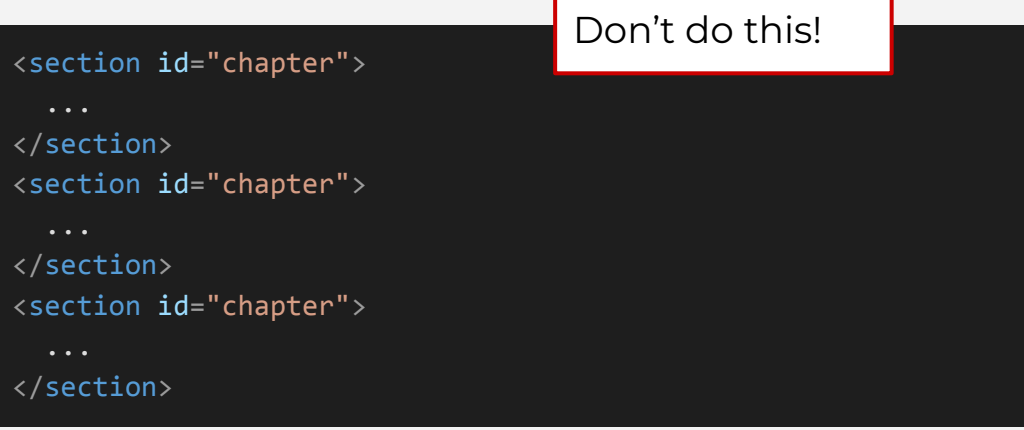

You can't have more than one element with the same *id*.

Lists

Pull quotes and blockquotes

<figure>, etc.

Linking to other pages on your site

Linking within the same page

id attributes must be unique to the element.

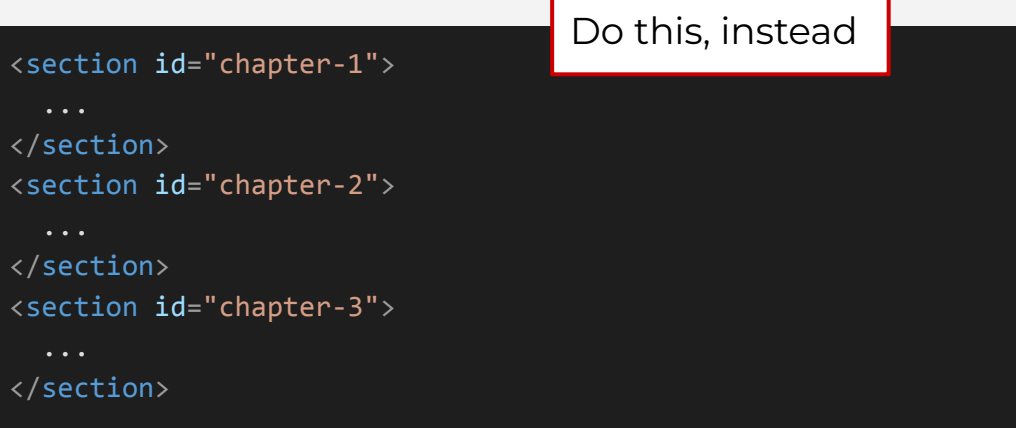

You can't have more than one element with the same *id*.

# [In-class exercises](https://docs.google.com/presentation/d/1ZiSDwHdSiJND3GDSC5mdWnpUCWjKJkFcBF8WPBE6K3Y/edit#slide=id.g2b6d5dd110a_0_0)

Check Slack for link

# **Break**

Meet back in 15 minutes. 7:47 pm

# start Zoom recording

# HTML Tables

<table>

#### <caption>

<thead> and <tbody>

<tr>

<th>

 $<$ t $d$ >

scope

# **Tables** Use tables to show data.

Contact information for J220 lecturers

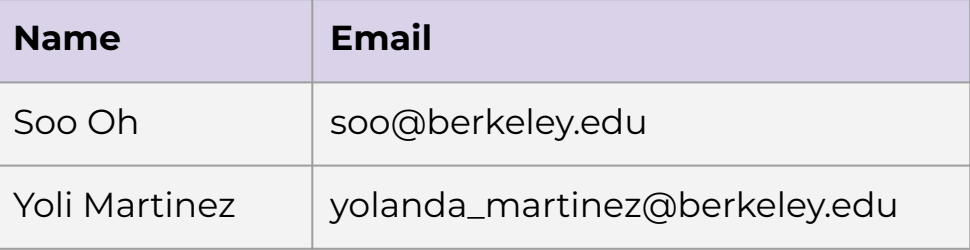

<table>

<caption>

<thead> and <tbody>

<tr>

<th>

 $<$ b $+$ 

scope

<table> <caption>Contact information for J220 lecturers</caption> <thead> <tr> <th scope="col">Name</th> <th scope="col">Email</th>  $\langle$ /tr> </thead> <tbody> <tr> <td>Soo Oh</td> <td>soo@berkeley.edu</td>  $\langle$ /tr> <tr> <td>Yoli Martinez</td> <td>yolanda\_martinez@berkeley.edu</td>  $\langle$ /tr> </tbody> </table>

#### <table>

<caption>

<thead> and <tbody>

<tr>

<th>

<td>

scope

<table>

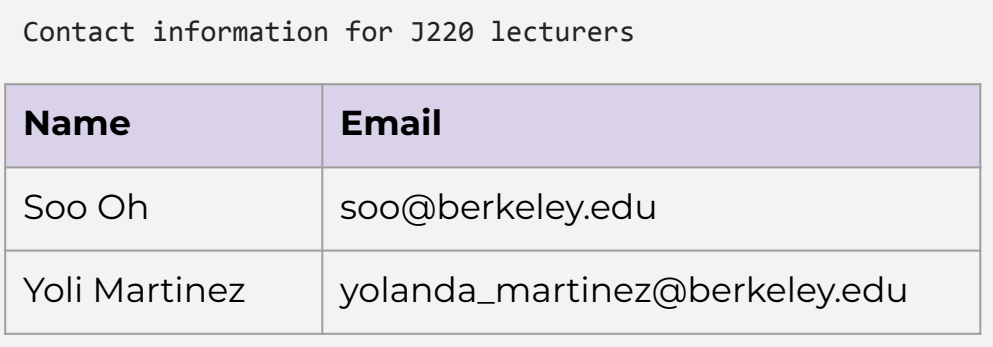

#### <table>

<caption>

<thead> and <tbody>

<tr>

<th>

 $<$ td>

#### scope

<caption>

Contact information for J220 lecturers

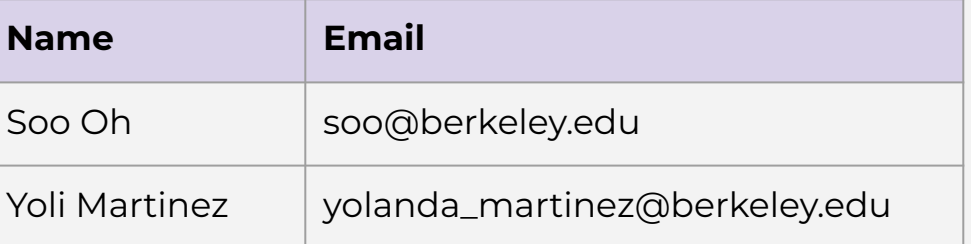

Not always necessary!

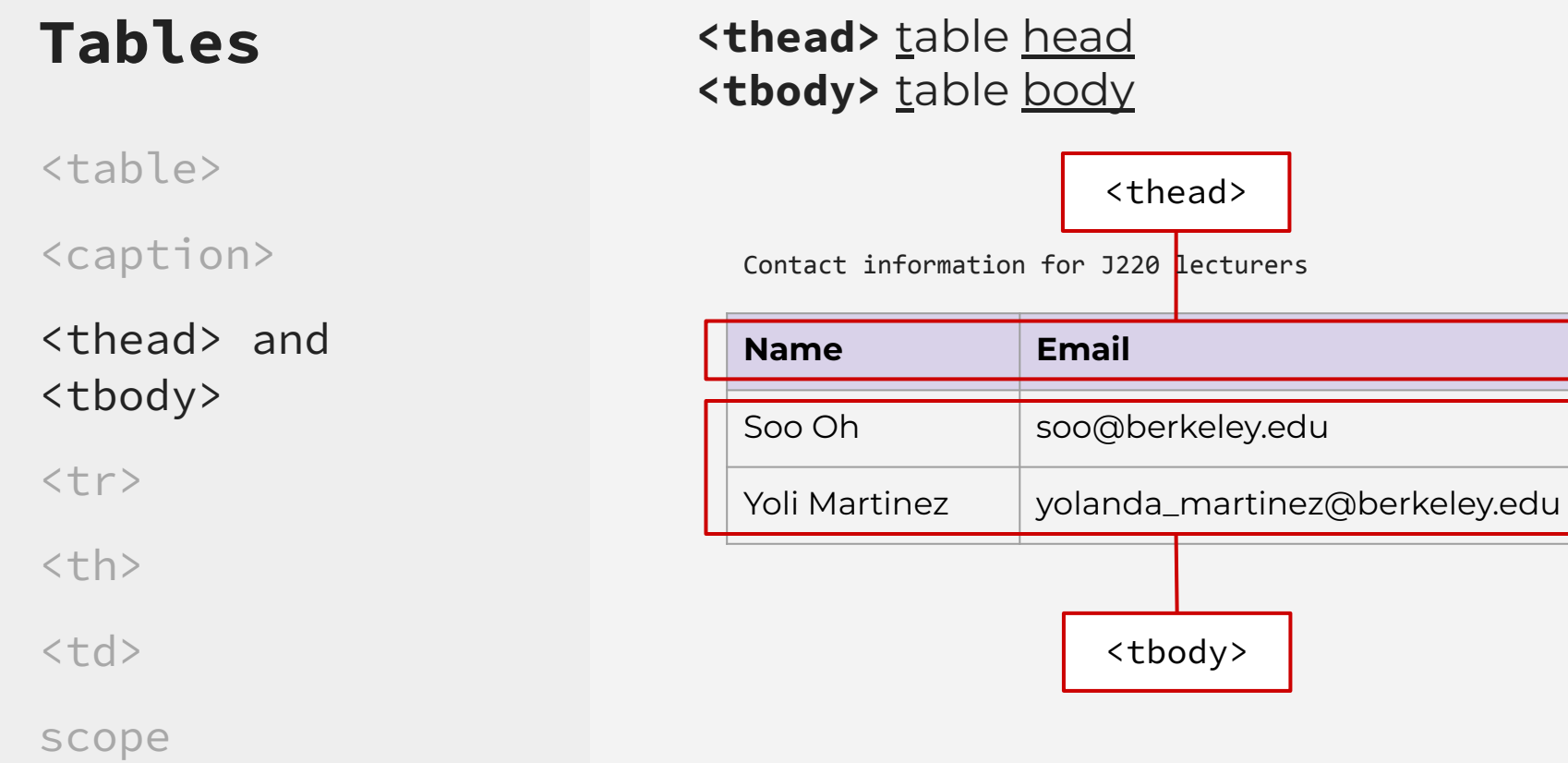

<table>

<caption>

<thead> and <tbody>

<tr>

<th>

<td>

#### scope

#### **<tr>** table row

<tr>

Contact information for J220 lecturers

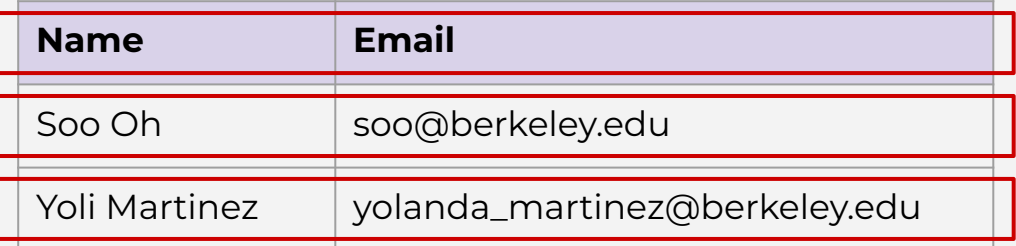

<table>

<caption>

<thead> and <tbody>

<tr>

<th>

 $<$ td>

scope

**<th>** table header, the cells within the header row

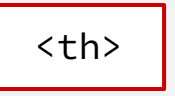

Contact information for J220 lecturers

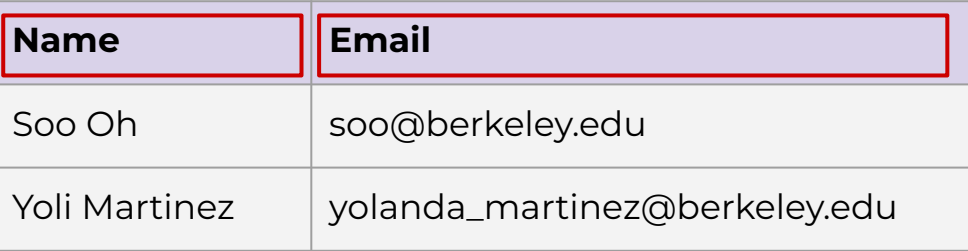

<table>

<caption>

<thead> and <tbody>

<tr>

<th>

<td>

scope

**<th>** table header, the cells within the header row

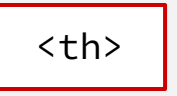

Contact information for J220 lecturers

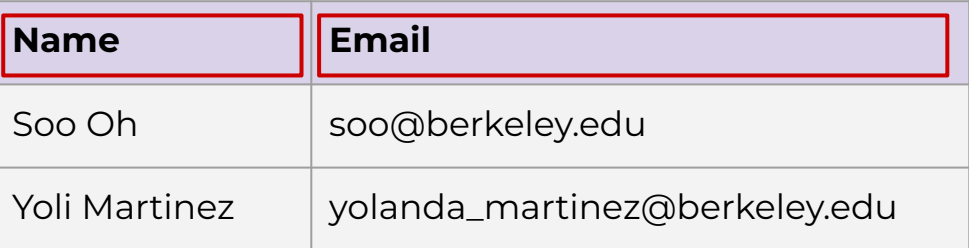

You can also use <th> for **row** headers; we'll see this shortly

<table>

<caption>

<thead> and <tbody>

<tr>

<th>

#### $<$ td>

scope

### **<td>** table data, a.k.a. a table cell

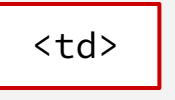

Contact information for J220 lecturers

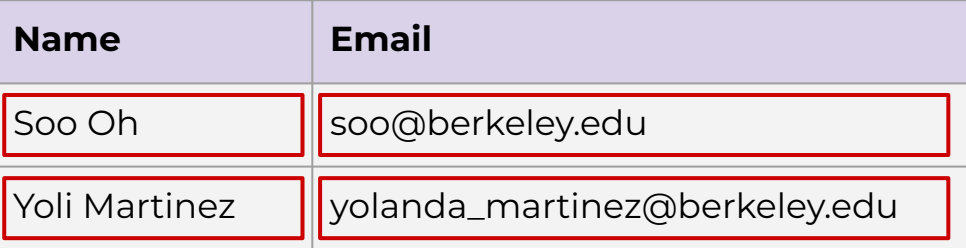

# What questions do you have?

<table>

<caption>

<thead> and <tbody>

<tr>

<th>

<td>

#### scope

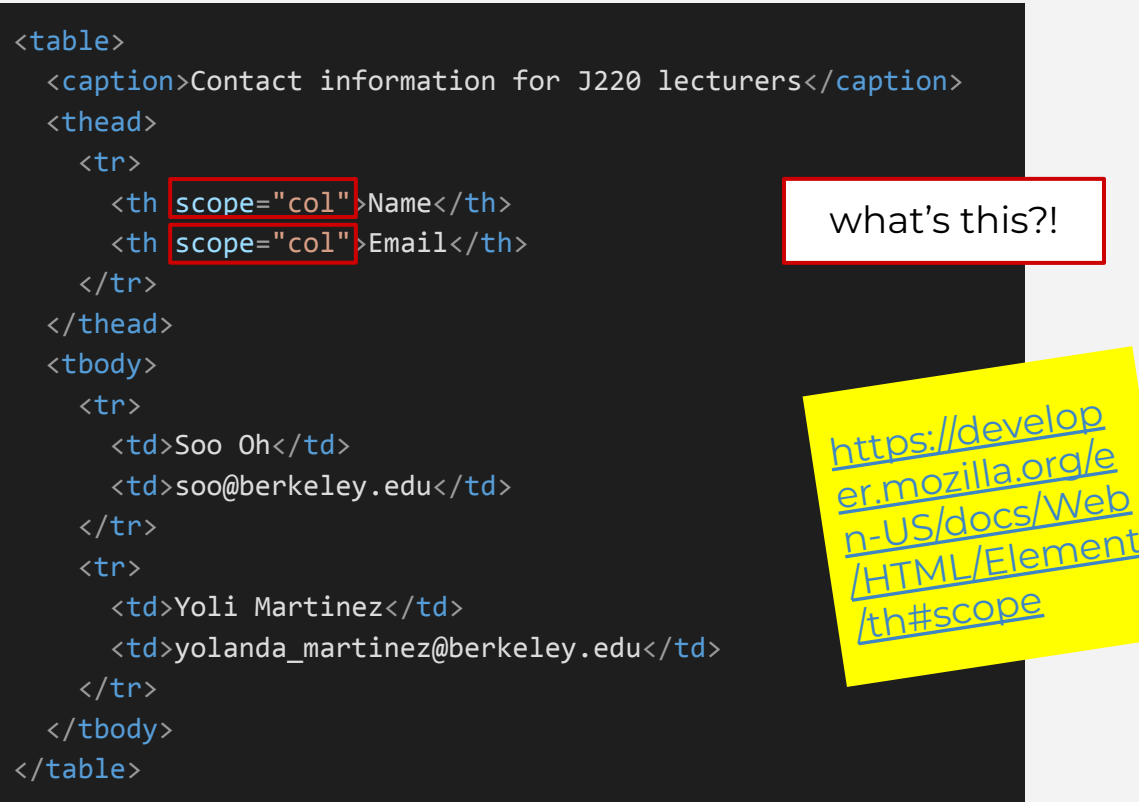

<caption>

<thead> and <tbody>

<tr>

<th>

 $<$ td>

scope

# **Try right now:**

- add one more column to this table
- <table> make the first column a header row

Contact information for J220 lecturers

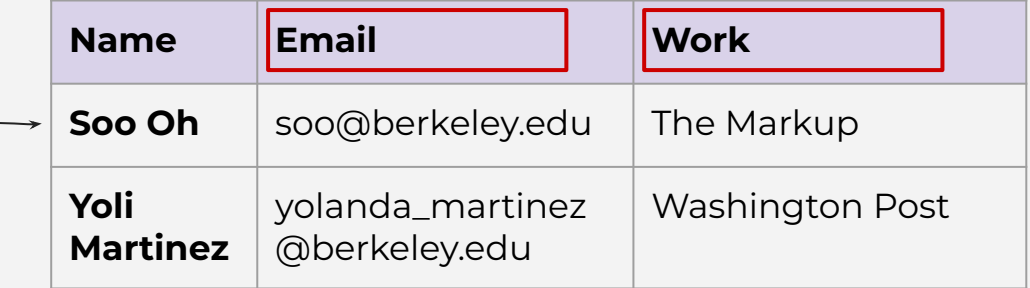

#### <th scope="row">Soo Oh</th>

<table>

<caption>

<thead> and <tbody>

<tr>

<th>

 $<$ td>

scope

```
<table>
   <caption>Contact information for J220 lecturers</caption>
   <thead>
     <tr>
       <th scope="col">Name</th>
       <th scope="col">Email</th>
       <th scope="col">Work</th>
    \langle/tr>
   </thead>
   <tbody>
     <tr>
       <th scope="row">Soo Oh</th>
       <td>soo@berkeley.edu</td>
       <td>The Markup</td>
    \langle/tr>
     <tr>
       <th scope="row">Yoli Martinez</th>
       <td>yolanda_martinez@berkeley.edu</td>
       <td>Washington Post</td>
    \langle/tr>
   </tbody>
</table>
```
# [In-class exercises](https://docs.google.com/presentation/d/1ZiSDwHdSiJND3GDSC5mdWnpUCWjKJkFcBF8WPBE6K3Y/edit#slide=id.g2b6d5dd110a_0_0)

Check Slack for link

# **Where to get royalty-free media**

- [Unsplash.com](https://unsplash.com), [Pixabay.com](https://pixabay.com), and [Pexels.com](https://pexels.com) for photos and illustrations
- [TheNounProject.com](https://thenounproject.com) for icons
- Your own photos and illustrations

# **Best practices for crediting**

- Definitely credit if you're  $\sim$ required to.
- But also credit as good practice!

**Pixabay License** 

Free to use under the Pixabay license

No attribution required

[pixabay.com](https://pixabay.com)

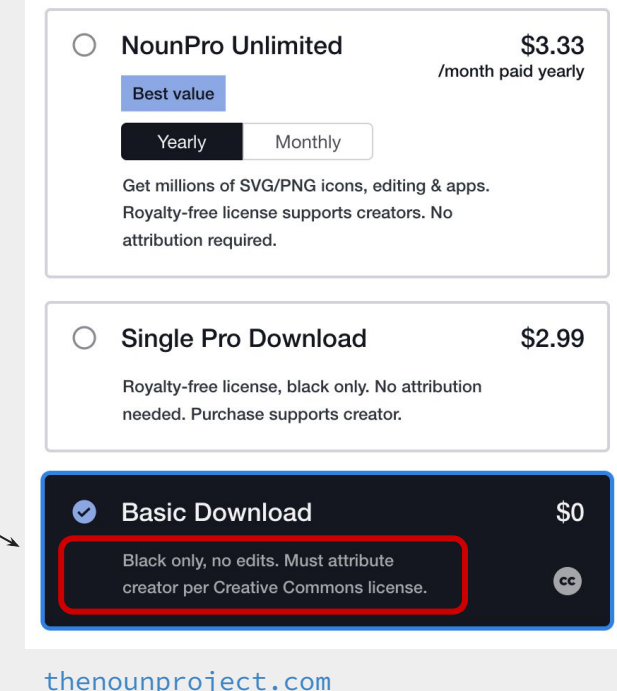

# **How to paste code into bCourses with proper indentation** Bookmark the video and [slides](https://journ220.github.io/assets/static/indenting.pdf)

Copy the code from your text editor.

You can select all of the code with ⌘**COMMAND A**, then copy with ⌘**COMMAND C**.

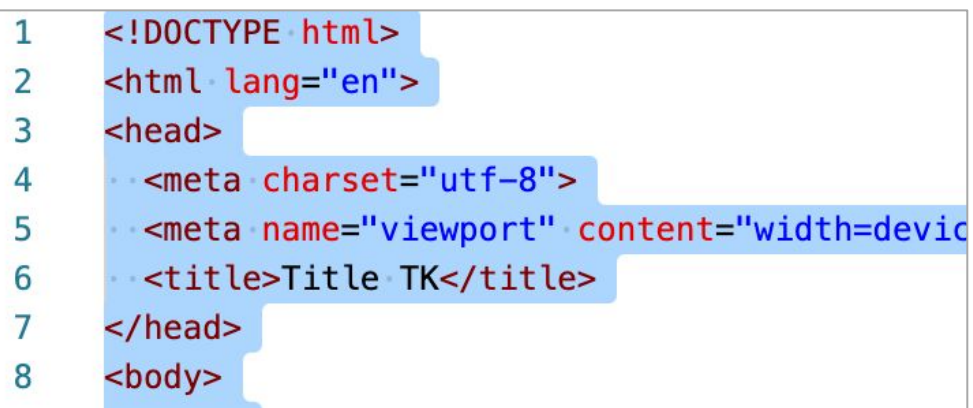

Paste the code into the bCourses response box using ⇧**SHIFT** ⌘**COMMAND V**. Don't<br>forget the ⇧**SHIFT** key!

# It should look like this!

Edit View Insert Format Tools Table B  $I \subseteq A \times \mathbb{Z} \times T^2 \times$  : 12pt  $\vee$  Paragraph  $\vee$ <!DOCTYPE html> <html lang="en"> <head> <meta.charset="uff-8"> <meta name="viewport" content="width=device-width, initial-scale=1.0"> <title>Title TK</title> </head> <body> </body> </html>  $\overline{m}$  (i) 30 words  $\langle \rangle$  /  $\overline{m}$ p

 $-100%$ 

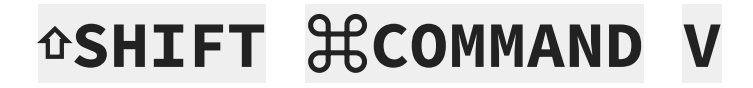

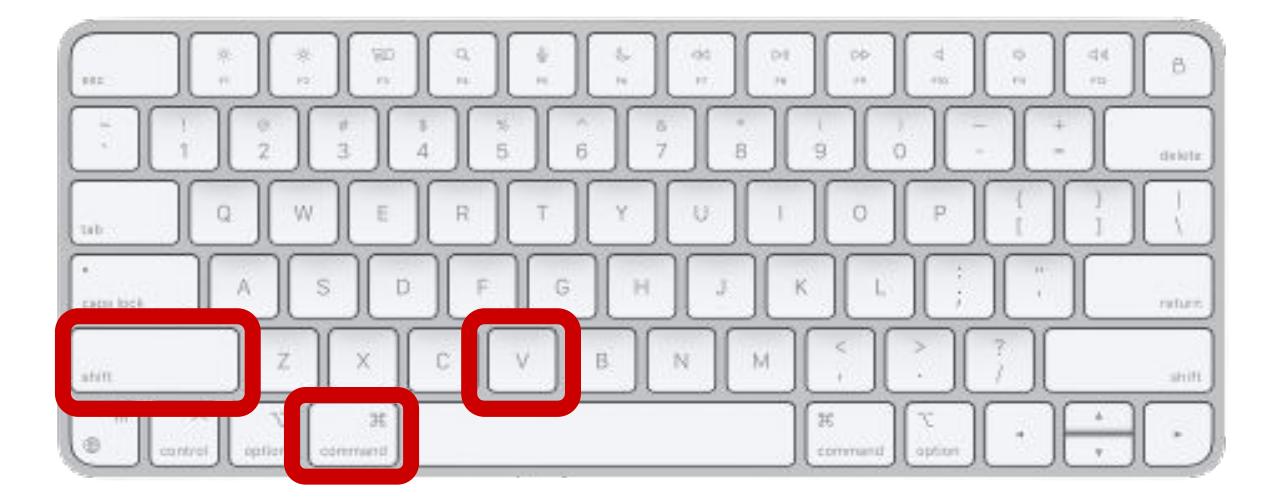

[Image: Magic keyboard](https://www.apple.com/shop/product/MK2A3LL/A/magic-keyboard-us-english)

# Highlight your code, then change the style from **Paragraph** to **Preformatted**.

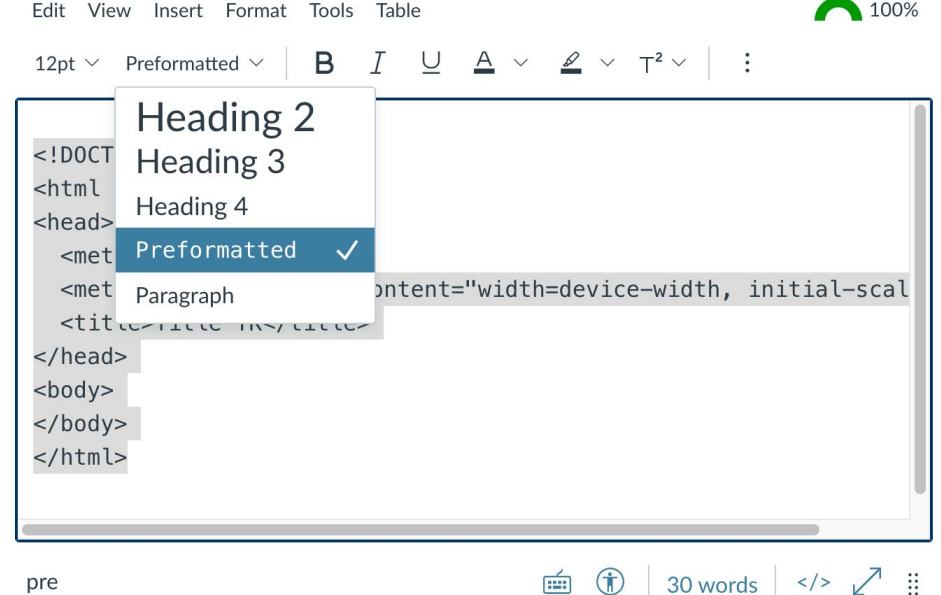

# This is how lecturers will see your code:

#### Your Answer:

```
<!DOCTYPE html>
<html lang="en">
<head><meta charset="utf-8">
  <meta name="viewport" content="width=device-width, initial-scale=1.0">
  <title>Title TK</title>
\langle/head>
<body></body>
\langle/html>
```
# **Homework**

<https://journ220.github.io> **Please help** 

**clean up:** close windows, return tables, etc.